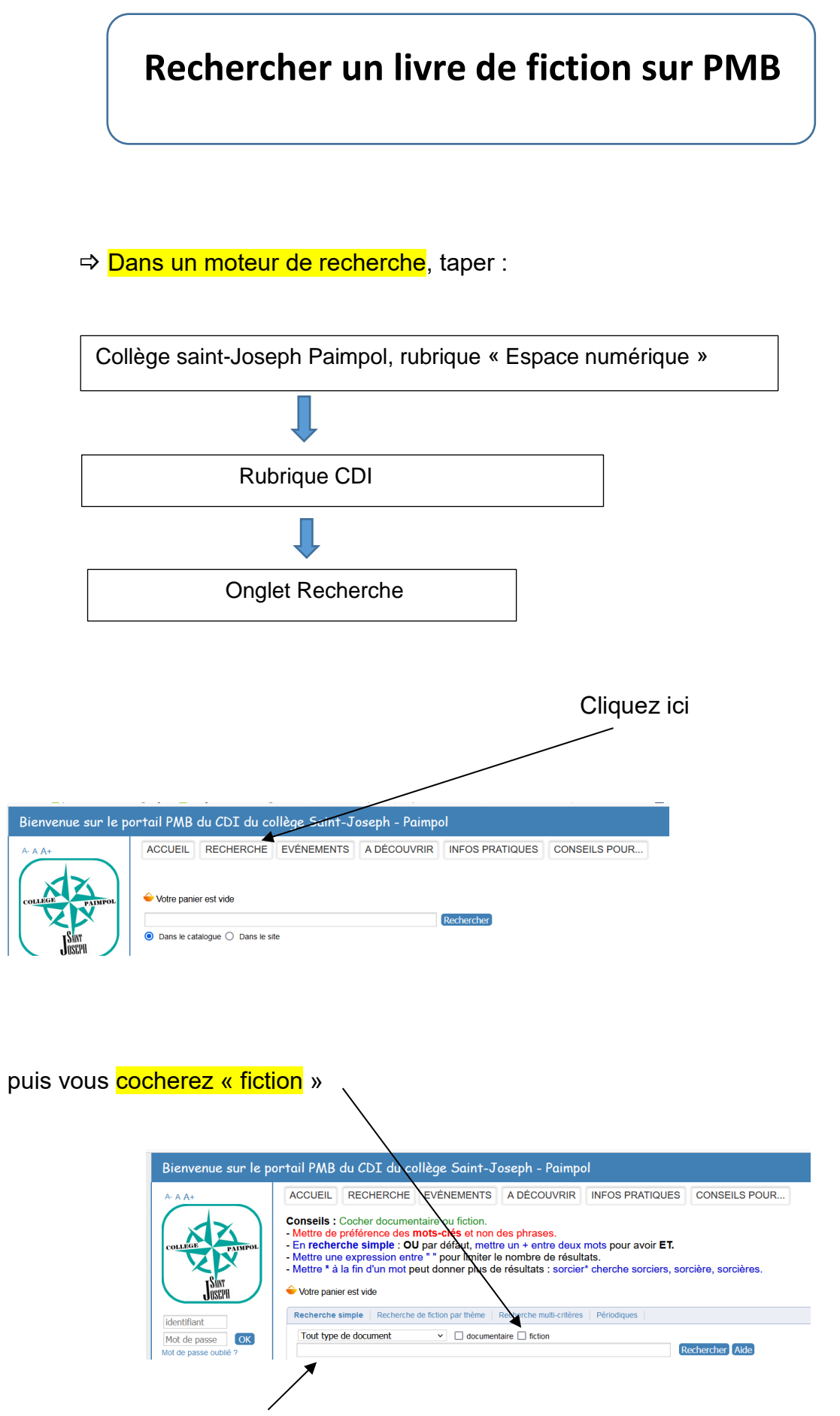

Vous taperez ici votre sujet. Exemple : animal

## OU vous cliquez sur « Recherche de fiction par thème »

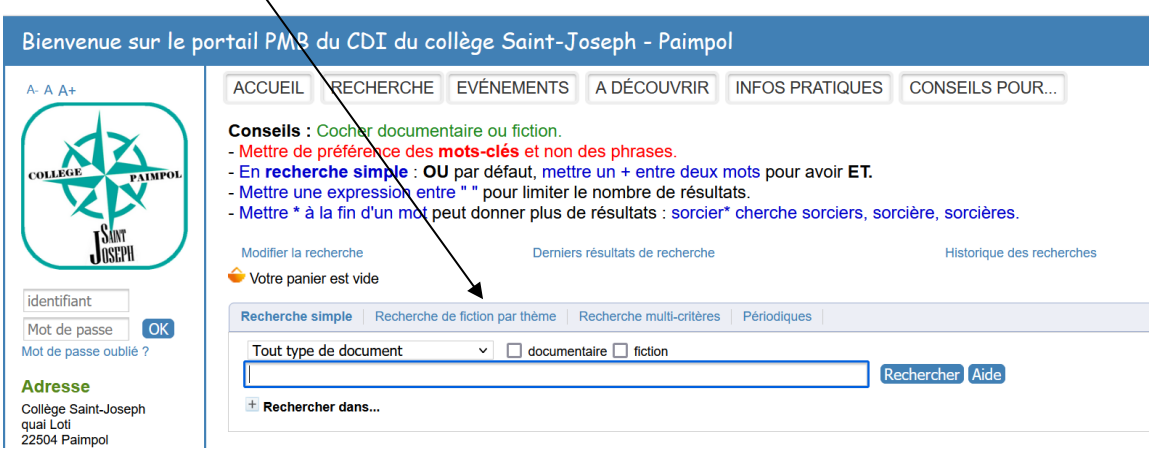

Vous choisissez ici le thème du livre dans le menu déroulant

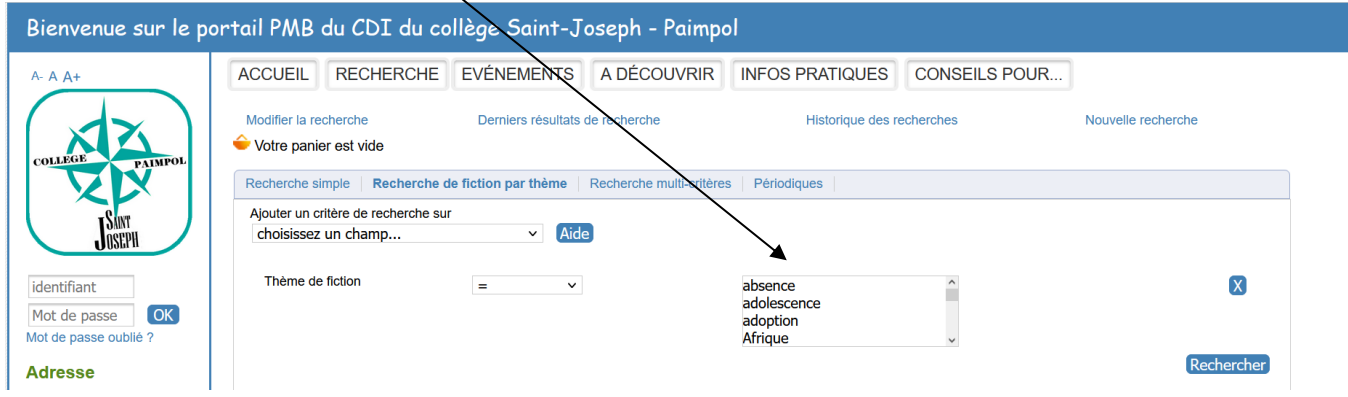

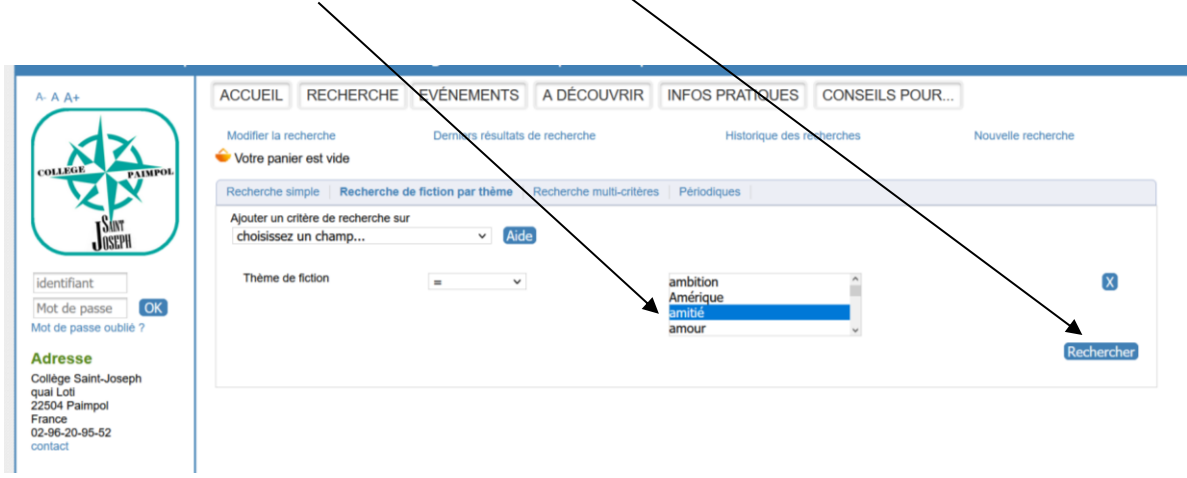

Par exemple le thème *amitié*. Ensuite vous cliquez sur

## Il y a 108 livres de fiction au CDI sur le thème de l'amitié

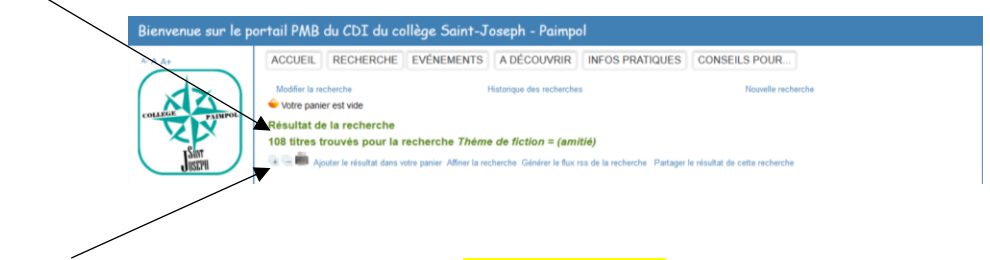

Pour voir la description de ces documents, cliquez sur ce +

Lisez attentivement la notice des documents avant de faire votre choix de livre.

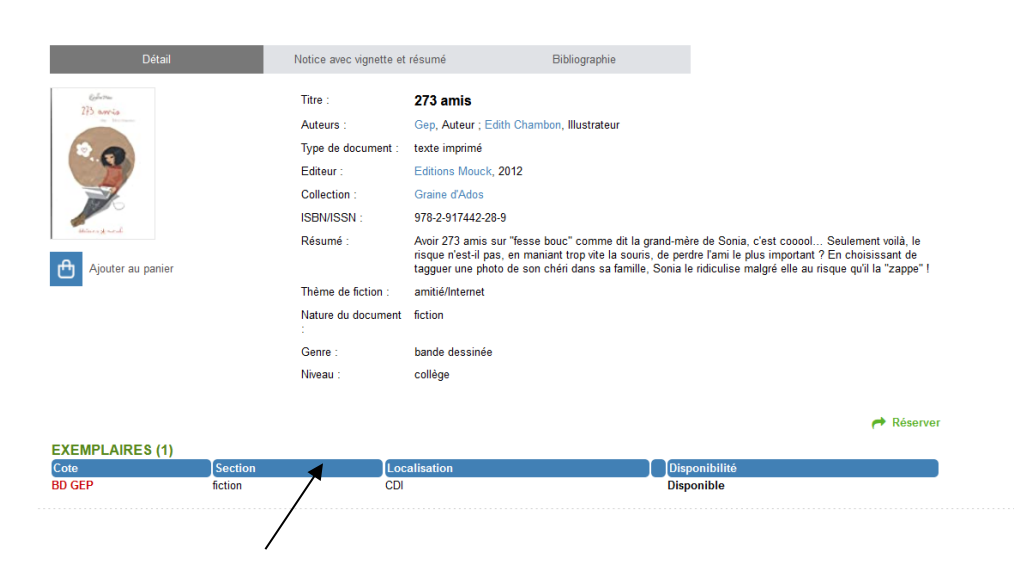

S'il vous plaît, vous noterez le titre du document ainsi que sa cote avant de vous rendre dans le rayon.